## าเทที่ 5

## **การทดสอบระบบงาน**

**ในการดำเนินการทดสอบผู้วิจัยได้ใช้ข้อมูลของบริษัทบลิสเทลจำกัด เป็นข้อมูลในการ** ทดสอบ โดยทดสอบหน่วยของโปรแกรม และการทดสอบระบบ โดยมีขั้นตอนดังต่อไปนี้

**1 ) ทดสอบการบันทึกใบรับสินค้าโดยการรับเครื่องโทรจัพท์เคลื่อนที่**

- **(1) บันทึกใบรับเครื่องโทรศัพท์**
- **(2) บันทึกรายละเอียดสินค้า**
- **(3) บันทึกส่งเลขหมาย อีเอสเอ็น**
- **(4) ลอบถามสถานะเครื่องโทรศัพท์ที่ยังไม่ส่งเลขหมายอีเอลเอ็น**
- **2) ทดสอบการบันทึกใบรับสินค้าโดยรับเบอร์โทรศัพท์เคลื่อนที่**
	- **(1) บันทึกใบรับเบอร์โทรศัพท์**
	- **(2) บันทึกรายละเอียดสินค้า**
	- **(3) ทำการจับคู่เบอร์กับเครื่องโทรศัพท์เคลื่อนที่**
- **3) ทดสอบการบันทึกใบกำกับสินค้า**
	- **(1) บันทึกใบกำกับสินค้า**
	- **(2) บันทึกรายละเอียดใบกำกับสินค้า**
- **4) ทดสอบการบันทึกยอดขายตามห้างสรรพสินค้า**
- **5) ทดสอบการบันทึกการขอเปิดเบอร์โทรศัพท์**
- **6) ทดสอบการสอบถามข้อมูล**
	- **(1) สอบถามจำนวนเครื่องที่ยังไม่เปิดเบอร์ตามห้างสรรพสินค้า**
	- **(2) สอบถามจำนวนเบอร์โทรศัพท์ตามภาคต่าง ๆ**
- **7) สรุปผลการทดสอบ**
- **5.1 ทดสอบการบันทึกใบรับสินค้าโดยการรับเครื่องโทรศัพท์เคลื่อนที่**

**5.1.1 บันทึกใบรับเครื่องโทรศัพท์ ทำการบันทึกข้อมูลการรับสินค้า โดยรับ โทรศัพท์เคลื่อนที่ ออดิโอวอกซ์ จำนวน 5 เครื่อง ที่คลังสินค้าพระโขนง ดังรูปที่ 5.1 โปรแกรมจะทำ การสร้างเลขที่ใบรับสินค้า พร้อมทั้งปรับปรุงข้อมูลคลังสินค้า**

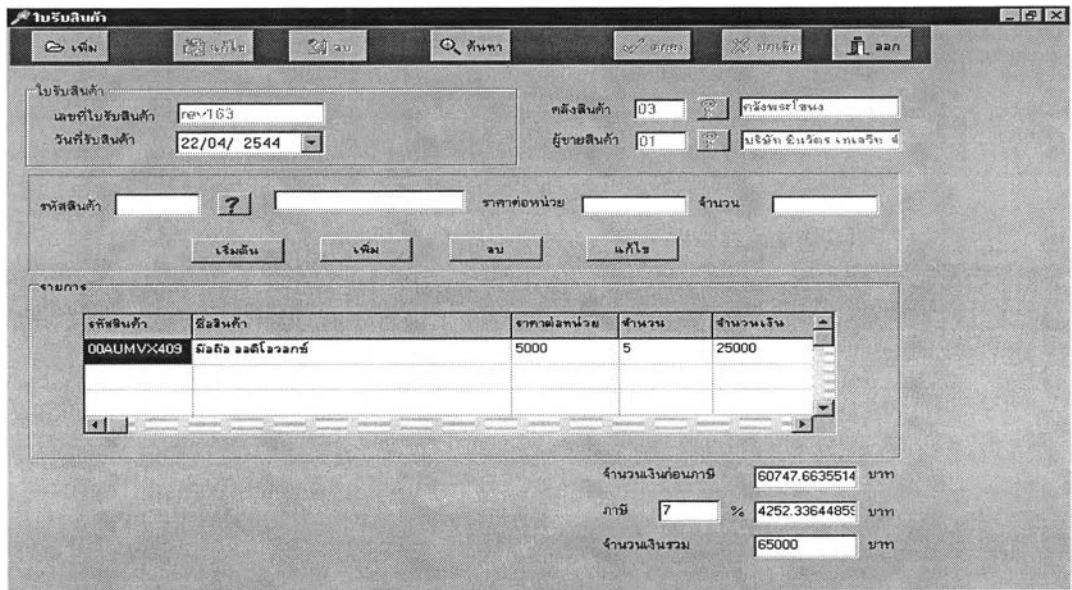

**รูปที่ 5.1 ผลการทดสอบการบันทึกใบรับเครื่องโทรศัพท์**

**5.1.2 การทดสอบโปรแกรมบันทึกรายละเอียดใบรับเครื่องโทรศัพท์ เมื่อทำการ ค้นหาข้อมูลการรับสินค้าที่ REV163 โปรแกรมจะแสดงรายละเอียดใบรับสินค้าดังรูป5.2 โปรแกรม จะทำการให้หมายเลขเครื่องโทรศัพท์เคลื่อนที่ และบันทึกเครื่องโทรศัพท์เคลื่อนที่จำนวน 5 เครื่อง**

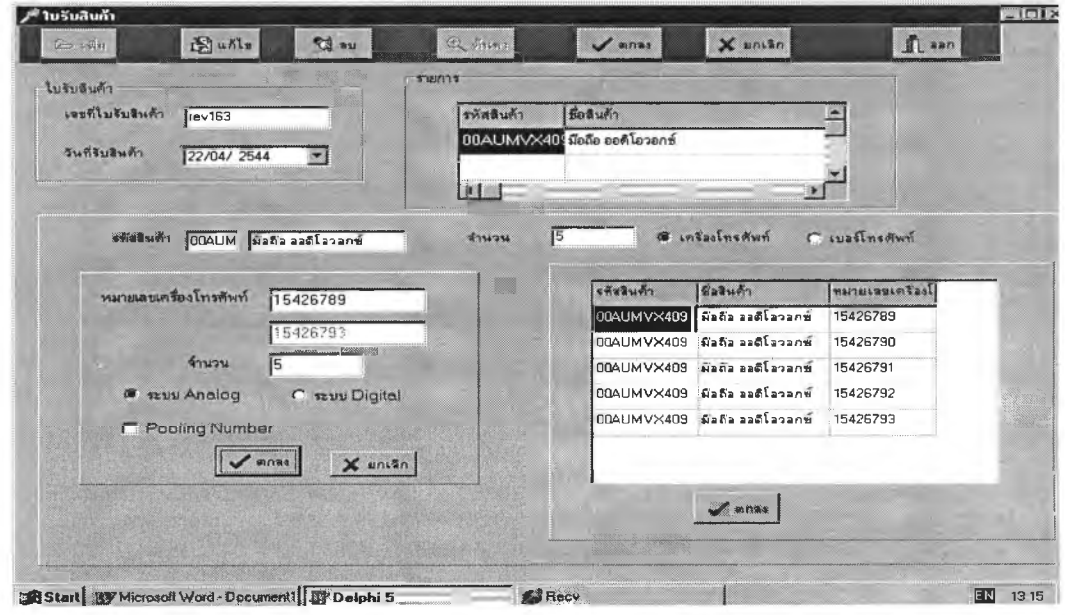

รูปที่ 5.2 ผลการทดสอบการบันทึกรายละเอียดใบรับเครื่องโทรศัพท์

**5.1.3 บันทึกส่งเลขหมาย อีเอสเอ็น เมื่อค้นหาข้อมูลเครื่องโทรศัพท์เคลื่อนที่ ที่ยังไม่ได้ส่งเลขหมายอีเอสเอ็น โดยเลือกคลังสินค้าพระโขนง ดังรูป 5.3 โปรแกรมจะแสดงข้อมูล โทรศัพท์เคลื่อนที่ ที่ยังไม่ได้ส่งเลขหมายอีเอสเอ็น ยูวิจัยได้ทดลองส่งเลขหมายอีเอสเอ็นจำนวน 3 เครื่อง คือหมายเลขเครื่อง 15426789 15426790 และ15426791**

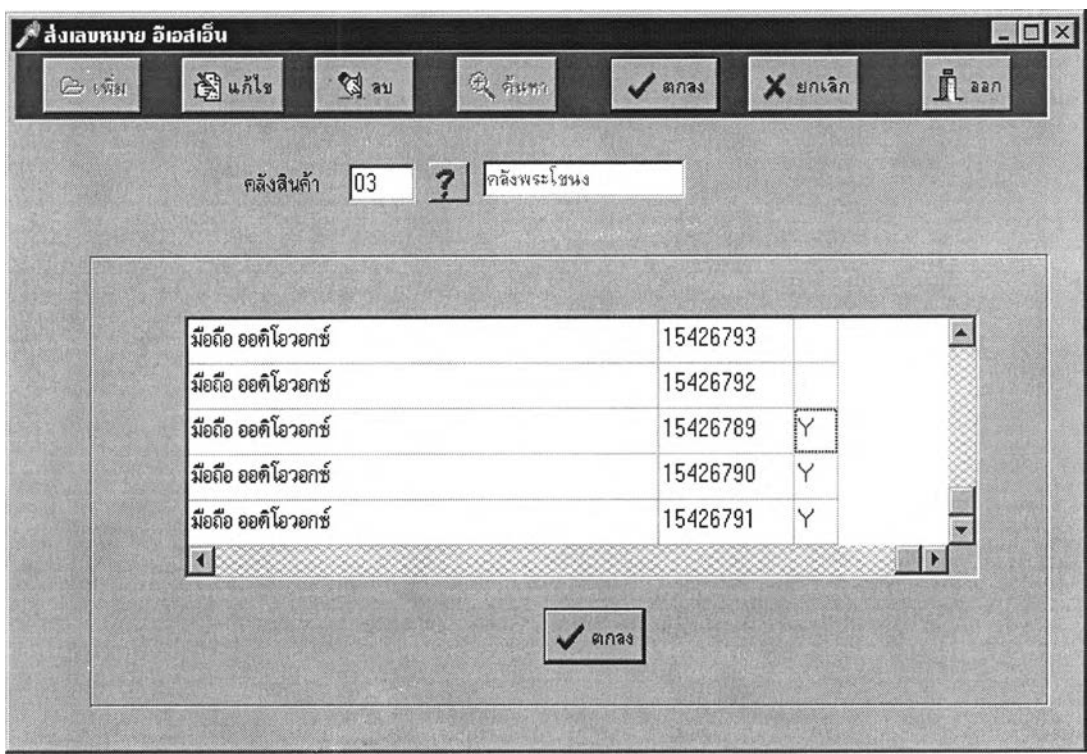

**รูปที่ 5.3 ผลการทดสอบการส่งเลขหมาย อีเอสเอ็น**

**5.1.4 สอบถามสถานะเครื่องโทรศัพท์ ที่ยังไม่ส่งเลขหมายอีเอสเอ็น โดยค้นหา เครื่องโทรศัพท์เคลื่อนที่ ที่ยังไม่ส่งเลขหมาย อีเอสเอ็น ดังรูปที่ 5.4 โปรแกรมจะแสดง หมายเลข เครื่องโทรศัพท์ 2 หมายเลขที่ยังไม่ได้ส่งหมายเลขอีเอสเอ็นคือหมายเลขเครื่อง 15426792 และ 15426793**

![](_page_3_Picture_27.jpeg)

**รูปที่ 5.4 ผลการสอบถามสถานะเครื่องโทรศัพท์เคลื่อนที่**

**5.2 ทดสอบการบันทึกใบรับสินค้าโดยรับเบอร์โทรศัพท์เคลื่อนที่ 5.2.1 บันทึกใบรับเบอร์โทรศัพท์ โดยรับเบอร์โทรศัพท์เคลื่อนที่ จำนวน 5**

**เบอร์ที่คลังสินค้าพระโขนง ดังรูปที่ 5.5 โปรแกรมจะทำการสร้างเลขที่ใบรับสินค้า พร้อมทั้งปรับ ปรุงข้อมูลคลังสินค้า**

![](_page_3_Picture_28.jpeg)

รูปที่ 5.5 ผลการทดสอบการบันทึกใบรับเบอร์โทรศัพท์

**5.2.2 บันทึกรายละเอียดเบอร์โทรศัพท์ เมื่อทำการค้นหาข้อมูลการรับสินค้าที่ REV164 โปรแกรมจะแสดงรายละเอียดใบรับสินค้า ดังรูปที่ 5.6 โปรแกรมจะทำการให้หมายเลข เครื่องโทรดัพท์เคลื่อนที่ และบันทึกเครื่องโทรดัพท์เคลื่อนที่จำนวน 5 เครื่อง**

![](_page_4_Picture_41.jpeg)

**รูปที่ 5.6 ผลการทดสอบการบันทึกรายละเอียดใบรับเบอร์โทรศัพท์ 5.2.3 ทำการจับคู่เบอร์กับเครื่องโทรศัพท์เคลื่อนที่ ทำการค้นหาข้อมูลเครื่อง โทรศัพท์ที่ส่งหมายเลขอีเอสเอ็นแล้วและเบอร์โทรศัพท์ที่ยังไม่ได้จับคู่ โปรแกรมจะแสดงข้อมูล ดัง รูปที่ 5.7 ซึ่งมีจำนวนโทรศัพท์ 3 เครื่องที่มีการจับคู่เครื่องกับเบอร์แล้ว**

![](_page_4_Picture_42.jpeg)

รปที่ 5.7 ผลการจับค่เบอร์กับเครื่องโทรศัพท์เคลื่อนที่

í

**5.3 ทดสอบการบันทึกใบกำกับสินค้า**

**5.3.1 บันทึกใบกำกับสินค้า โดยทำการจำหน่ายเครื่องโทรศัพท์เคลื่อนที่ จำนวน 3 เครื่อง จากคลังสินค้าพระโขนง ดังรูปที่ 5.8 โปรแกรมจะทำการสร้างเลขที่ใบกำกับสินค้า พร้อมทั้งปรับปรุงข้อมูลคลังสินค้า**

![](_page_5_Picture_40.jpeg)

**รูปที่ 5.8 ผลการทดสอบการบันทึกใบกำกับสินค้า**

**5.3.1 บันทึกรายละเอียดใบกำกับสินค้า เมื่อทำการค้นหาข้อมูลใบกำกับสินค้า เลขที่ INV109 โปรแกรมจะแสดงรายละเอียดใบกำกับสินค้าดังรูป 5.9 และแสดงสินค้าที่สถานะ พร้อมจำหน่าย โดยผูวิลัยเลือกโทรศัพท์เคลื่อนที่ 3 เครื่อง เพื่อทำการจำหน่ายให้ห้างเซ็นทรัล ลาดพร้าว**

![](_page_5_Picture_41.jpeg)

รปที่ 5.9 ผลการทดสอบการบันทึกข้อมูลรายละเอียดใบกำกับสินค้า

**5.4** ทดสอบ**การบันทึก**ยอด**ขายตามห้างสรรพสินค้าเมื่อสิ้นวันทำการ พนักงานขายประจำ ห้างสรรพสินค้า จะทำการบันทึกยอดขายแต่ละวัน ดังรูป 5.10 โดย ผู้วิจัยได้ทดลองจำหน่าย เครื่องโทรศัพท์จำนวน 1 เครื่อง**

![](_page_6_Picture_37.jpeg)

**รูปที่ 5.10 ผลการการบันทึกยอดขายตามห้างสรรพสินค้า**

**5.5 ทดสอบการบันทึกการขอเปิดเบอร์โทรศัพท์ พนักงานเปิดเบอร์ประจำห้างสรรพ สินค้าจะทำการเปิดเบอร์โทรศัพท์ ดังรูป 5.11 โดยทดลองเปิดเบอร์ 7184035 ที่จับคู่กับเครื่อง โทรศัพท์หมายเลข 15426791**

![](_page_6_Picture_38.jpeg)

รูปที่ 5.11 ผลการการบันทึกยอดขายตามห้างสรรพสินค้า

**5.6 ทดสอบการสอบถามข้อมูล**

**5.6.1 สอบถามจำนวนเครื่องที่ยังไม่เปิดเบอร์ตามห้างสรรพสินค้า ผูวิจัยได้ สอบถามจำนวนเครื่องที่ยังไม่เปิดเบอร์ของห้างสรรพสินค้าเซ็นทรัลลาดพร้าว ดังรูป 5.12**

![](_page_7_Picture_34.jpeg)

**รูปที่ 5.12 ผลการสอบถามจำนวนเครื่องที่ยังไม่เปิดเบอร์ตามห้างสรรพสินค้า**

**5.6.2 สอบถามจำนวนเบอร์โทรดัพท์ตามภาคต่าง ๆ ดังรูปที่ 5.13 โดยได้ใส่ เงื่อนไข ดังนี้ เบอร์โทรดัพท์เป็นเบอร์ภาคกลาง ระบบโทรศัพท์ เป็นระบบอะนาลอก 900 และ สถานะของเบอร์โทรศัพท์เป็นจำหน่ายแล้ว**

![](_page_7_Picture_35.jpeg)

รูปที่ 5.13 ผลการลอบถามจำนวนเบอร์โทรศัพท์ตามภาคต่าง ๆ

**5.7 สรุปผลการทดสอบ**

**จากการทดสอบโปรแกรมผู้วิจัยได้ทดสอบระบบและได้ผลดังนี้**

**การบันทึกใบรับสินค้า ระบบสามารถออกเลขที่ใบรับ ปรับปรุงยอดสินค้าในคลัง สินค้าได้ถูกต้อง และมีการสร้างข้อมูลรายละเอียดต่าง ๆ เช่น หมายเลขโทรศัพท์ หมายเลขเครื่อง ได้โดยอัตโนบัติ**

**การบันทึกหมายเลขอีเอสเอ็น ระบบจะมีการสร้างเลขและเข้ารหัสหมายเลขอีเอส เอ็นได้เพื่อเป็นการรักษาความปลอดภัย**

**การจัดจำหน่าย สามารถออกเลขที่ใบกำกับสินค้า ปรับปรุงยอดสินค้าคงคลังได้ ถูกต้อง และแสดงสถานะของสินค้าได้ถูกต้องเพื่อป้องกันการจำหน่ายซํ้าซ้อน**

**การรับคืนสินค้า สามารถออกเลขที่ใบรับคืนและปรับปรุงยอดสินค้าคงคลังได้ถูก**

**ต้อง**

**การโอนคลัง ลามารถออกเลขที่ใบโอนคลังและปรับปรุงสินค้าคงคลังของทั้งสอง**

**คลังได้ถูกต้อง**

**การบันทึกยอดขายตามห้างสรรพสินค้า ระบบลามารถบันทึกยอดขายแต่ละวัน โดยผ่านทางระบบเครือข่ายได้**

> **การบันทึกการขอเปิดเบอร์โทรศัพท์ สามารถบันทึกโดยผ่านทางระบบเครือข่ายได้ การสอบถามข้อมูล สามารถสอบถามข้อมูลต่าง ๆ ได้ถูกต้อง อนึ่งคู่มีอการใช้งานระบบจะปรากฏที่ ภาคผนวก ง**